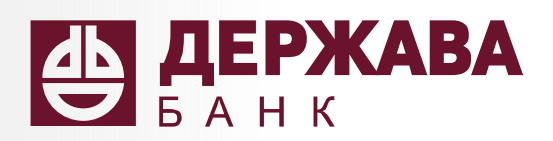

# Интернет-банк САМЕТ САНК ДЛЯ ФИЗИЧЕСКИХ ЛИЦ<br>ДЛЯ ФИЗИЧЕСКИХ ЛИЦ<br>Самостоятельная регистрация

0

Q)

для физических лиц

## Интернет-банк «Держава» **Интернет-банк «Держава»**<br>• круглосуточный доступ к счетам<br>• безопасные внутрибанковские переводы<br>• переводы по номеру телефона (система быстрых платежей)<br>• оплата по QR-коду • Интернет-банк «Держава»<br>• круглосуточный доступ к счетам<br>• безопасные внутрибанковские переводы<br>• переводы по номеру телефона (система быстрых платежей)<br>• оплата по QR-коду<br>• просмотр баланса • П**ИТЕРНЕТ-банк «Держава»**<br>• круглосуточный доступ к счетам<br>• безопасные внутрибанковские переводы<br>• переводы по номеру телефона (система быстрых платежей)<br>• оплата по QR-коду<br>• просмотр баланса<br>• внесение и снятие средс **Интернет-банк «Держава»**<br>• круглосуточный доступ к счетам<br>• безопасные внутрибанковские переводы<br>• переводы по номеру телефона (система быстрых платежей)<br>• оплата по QR-коду<br>• просмотр баланса<br>• внесение и снятие средств **Интернет-банк «Держава»**<br>• круглосуточный доступ к счетам<br>• безопасные внутрибанковские переводы<br>• переводы по номеру телефона (система быстрых платежей)<br>• оплата по QR-коду<br>• просмотр баланса<br>• внесение и снятие средств **Интернет-банк «Держава»**<br>• круглосуточный доступ к счетам<br>• безопасные внутрибанковские переводы<br>• переводы по номеру телефона (система быстрых платежей)<br>• оплата по QR-коду<br>• просмотр баланса<br>• внесение и снятие средств • ируглосуточный доступ к счетам<br>• круглосуточный доступ к счетам<br>• безопасные внутрибанковские переводы<br>• переводы по номеру телефона (система быстрых платежей)<br>• оплата по QR-коду<br>• просмотр баланса<br>• внесение и снятие • ируглосуточный доступ к счетам<br>• круглосуточный доступ к счетам<br>• безопасные внутрибанковские переводы<br>• переводы по номеру телефона (система быстрых платежей)<br>• оплата по QR-коду<br>• просмотр баланса<br>• внесение и снятие **Интернет-банк «Держава»**<br>• круглосуточный доступ к счетам<br>• безопасные внутрибанковские переводы<br>• переводы по номеру телефона (система быстрых платежей)<br>• оплата по QR-коду<br>• просмотр баланса<br>• весение и снятие средств<br>

- 
- 
- 
- 
- 
- 
- 
- 
- 

### Самостоятельная регистрация

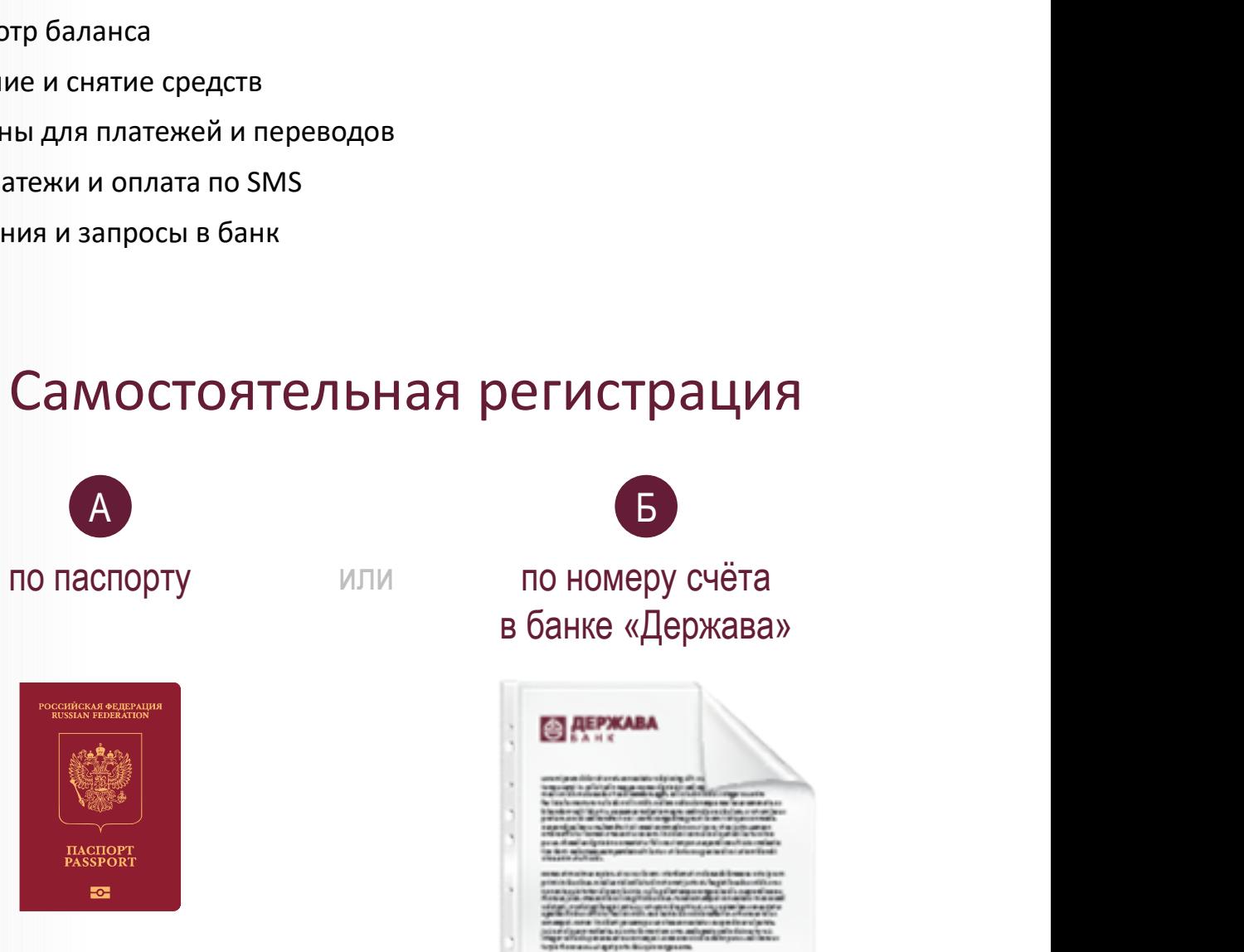

в банке «Держава»

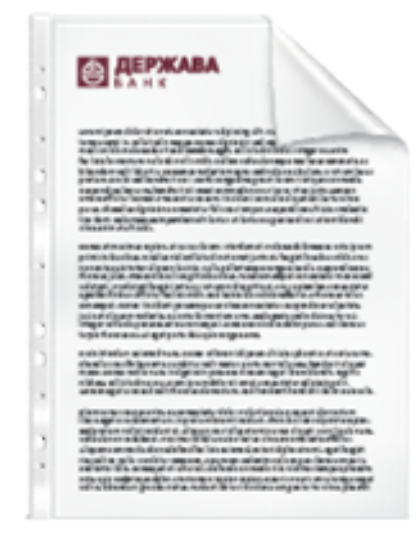

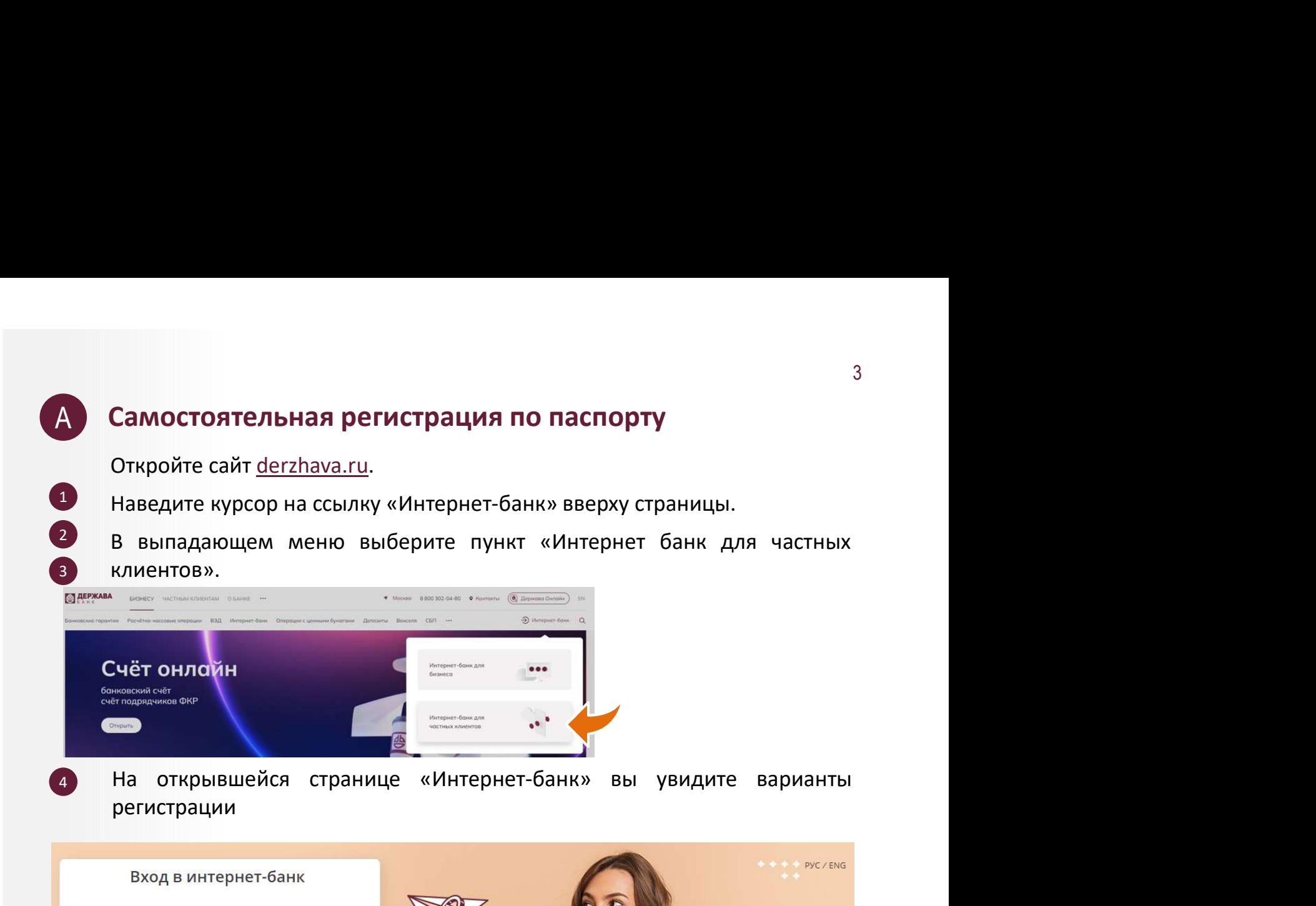

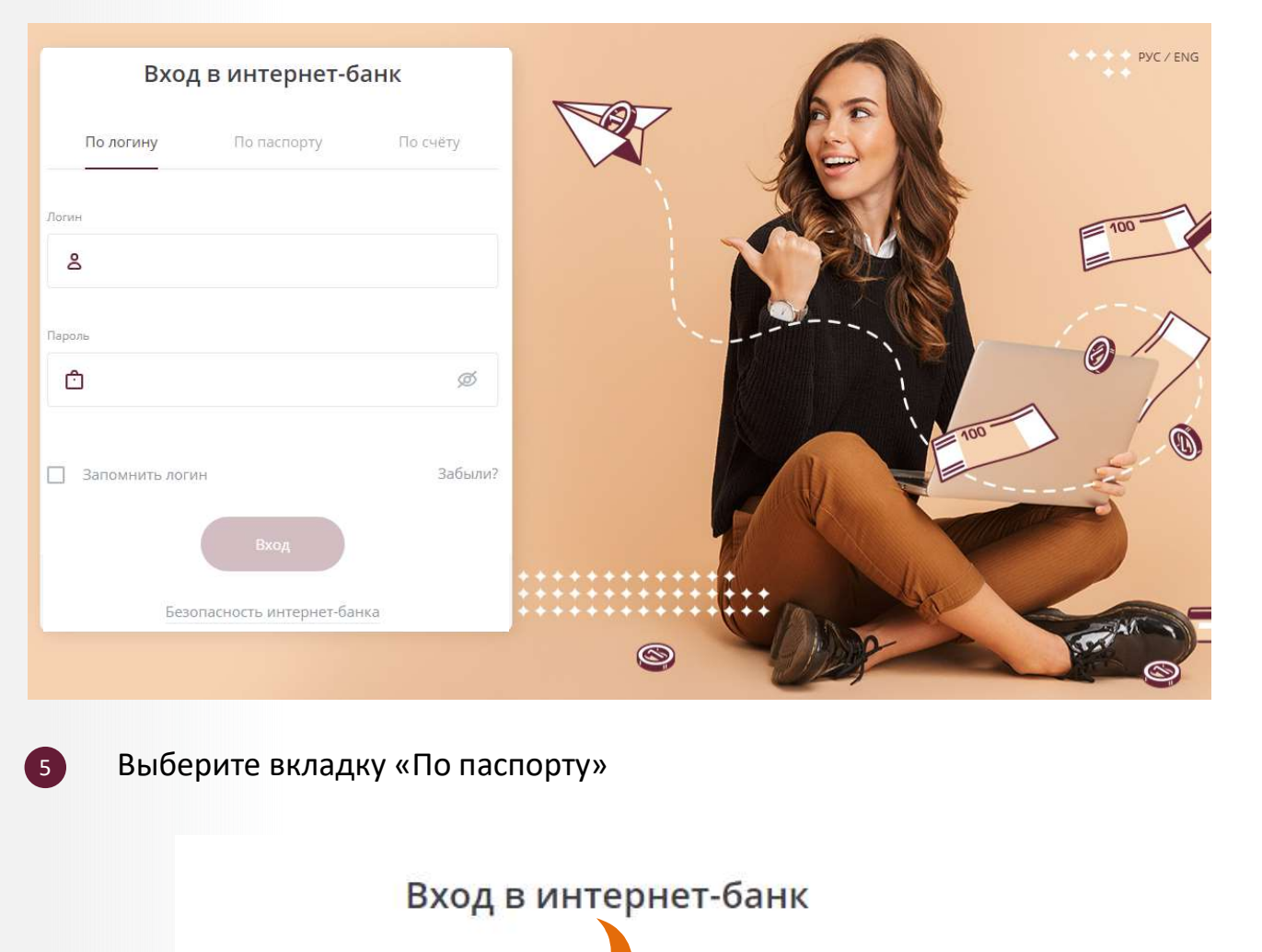

Выберите вкладку «По паспорту»

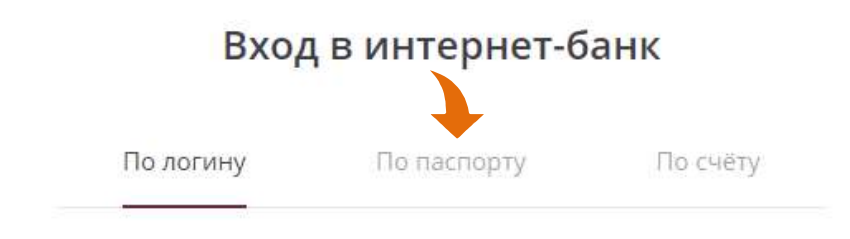

6 Заполните поле «ФИО».

7 Заполните поле «Серия и номер паспорта».

Заполните поле «ФИО».<br>Заполните поле «Серия и номер паспорта».<br>*Серия и номер вводятся без пробела.*<br>Если в вашем документе отсутствует серия, введите: Заполните поле «ФИО».<br>Заполните поле «Серия и номер паспорта».<br>Серия и номер вводятся без пробела.<br>Если в вашем документе отсутствует серия, введите: «-»<br>(дефис). ните поле «ФИО».<br>ните поле «Серия и номер паспорта».<br>Серия и номер вводятся без пробела.<br>Если в вашем документе отсутствует серия, введите: «-»<br>(дефис). ните поле «ФИО».<br>ните поле «Серия и номер паспорта».<br>Серия и номер вводятся без пробела.<br>Если в вашем документе отсутствует серия, введите: «-»<br>(дефис). (дефис).

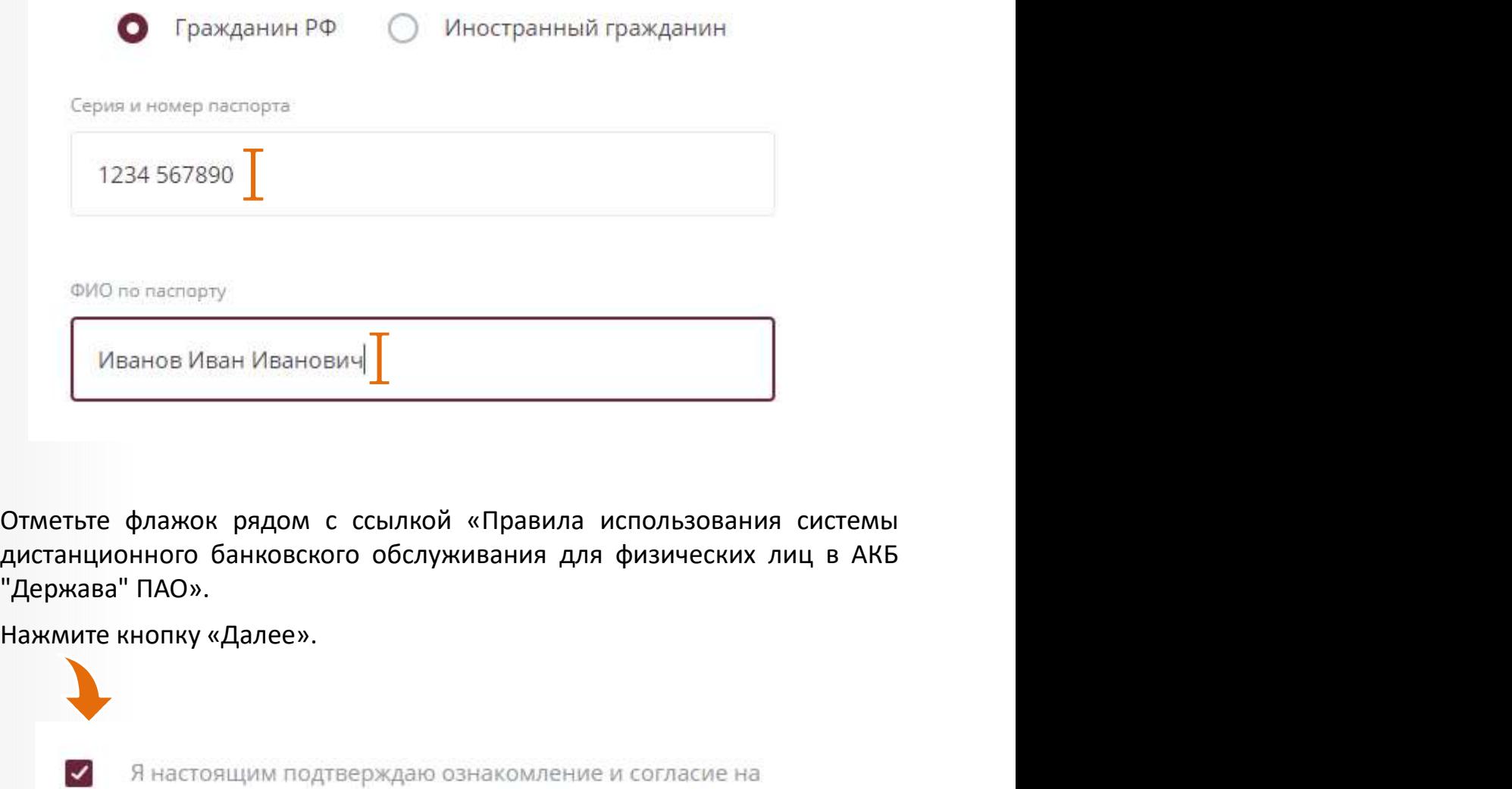

- 8 Отметьте флажок рядом с ссылкой «Правила использования системы
- **9**

присоединение к Правилами использования системы дистанционного банковского обслуживания для физических лиц в АКБ "Держава" ПАО

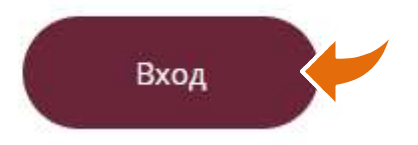

– 5<br>Придумайте, запомните и укажите логин. Этот логин в дальнейшем вы<br>будете использовать для входа в Интернет-банк.<br>– Логин может состоять из латинских букв (регистр не<br>учитывается), цифрисимволов: @,.:\_-+()?! бридумайте, запомните и укажите логин. Этот логин в дальнейшем вы<br>будете использовать для входа в Интернет-банк.<br>- Погин - может - состоять - из - латинских - букв - (регистр - не<br>- учитывается), цифр и символов: @ , .: \_ лмайте, запомните и укажите логин. Этот логин в дальнейшем вы<br>е использовать для входа в Интернет-банк.<br>Логин может состоять из латинских букв (регистр не<br>учитывается), цифр и символов: @ , . : \_ - + ( ) ? !<br>Если логин уж умайте, запомните и укажите логин. Этот логин в дальнейшем вы<br>е использовать для входа в Интернет-банк.<br>Логин может состоять из латинских букв (регистр не<br>учитывается), цифр и символов: @ , . : \_ - + ( ) ? !<br>Если логин уж -<br>- "Майте, запомните и укажите логин. Этот логин в дальнейшем вы<br>- использовать для входа в Интернет-банк.<br>- "Исели может состоять из латинских букв (регистр не<br>- учитывается), цифр и символов: @ , : \_ - + ( ) ? !<br>- "Есл имайте, запомните и укажите логин. Этот логин в дальнейшем вы<br>е использовать для входа в Интернет-банк.<br>Логин может состоять из латинских букв (регистр не<br>учитывается), цифр и символов: @, .:\_-+()?!<br>Если логин уже занят д емайте, запомните и укажите логин. Этот логин в дальнейшем вы<br>е использовать для входа в Интернет-банк.<br>Логин может состоять из латинских букв (регистр не<br>учитывается), цифр и символов: @ , .:\_ - + () ? !<br>Если логин уже з имайте, запомните и укажите логин. Этот логин в дальнейшем вы<br>е использовать для входа в Интернет-банк.<br>Логин может состоять из латинских букв (регистр не<br>учитывается), цифр и символов: @ , . : \_ - + ( ) ? ! Придумайте, запомните и укажите логин. Этот логин в дальнейшем вы<br>будете использовать для входа в Интернет-банк.<br> *Погин может состоять из патинских букв (регистр не*<br> *начинывается), цифр и символов: @,.:\_-*+()?!<br> *Если* 10 Придумайте, запомните и укажите логин. Этот логин в дальнейшем вы

11

## Вход в интернет-банк

Придумайте или введите ранее установленный логин для входа в Сервис.

Логин должен содержать не более 30 символов. Допустимы латинские буквы верхнего и нижнего регистра, цифры и спецсимволы (@,.:\_-+()?!)

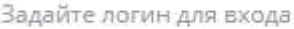

ivan ivanov

( Назад

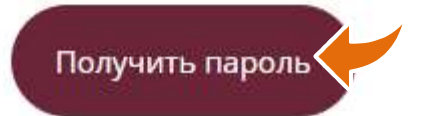

6<br>На номер телефона, указанный вами при заключении договора в банке,<br>сначала поступит SMS с разовым кодом подтверждения регистрации.<br>б<br>На номер телефона, указанный вами при заключении договора в банке,<br>сначала поступит SMS с разовым кодом подтверждения регистрации.<br>-12 На номер телефона, указанный вами при заключении договора в банке,

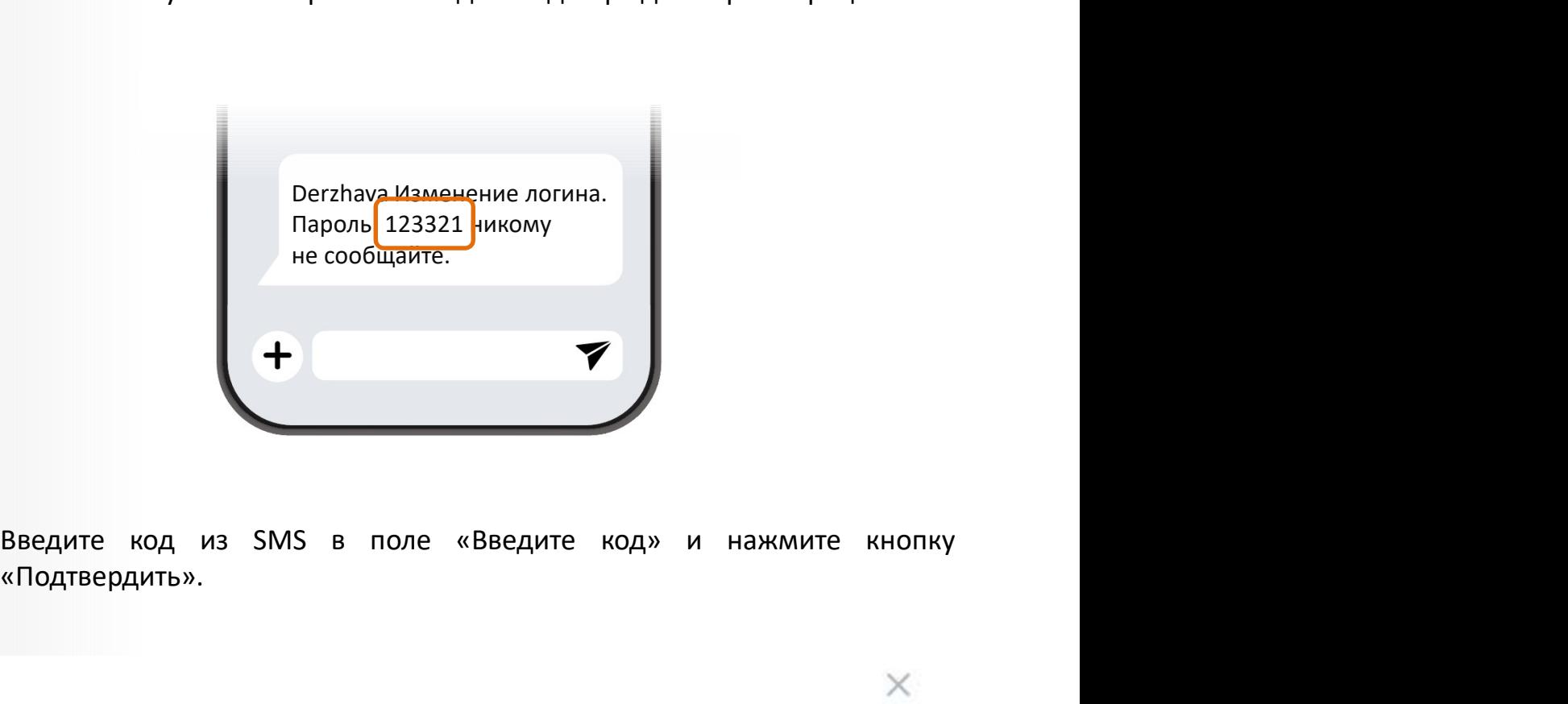

«Подтвердить». **13** 

Подтверждение операции

Код подтверждения отправлен по SMS

Введите код

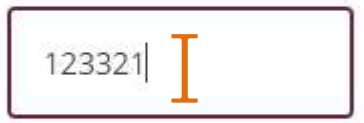

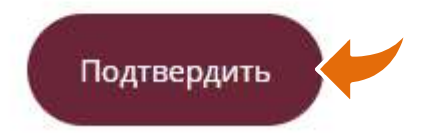

В случае правильного ввода кода на ваш номер телефона поступит<br><u>второе</u> SMS, содержащее другой временный пароль который имеет<br>ограниченныйсрокдействия в случае правильного ввода кода на ваш номер телефона поступит<br>**второе** SMS, содержащее другой временный пароль который имеет<br>ограниченный срокдействия див случае правильного ввода кода на ваш номер телефона поступит<br>**второе** SMS, содержащее **другой** временный пароль который имеет<br>ограниченный срок действия<br>Детарианизменение логина. 14 В случае правильного ввода кода на ваш номер телефона поступит

Hapons: 123321 никому<br>
не сообщайте.<br> **Derzhava Ваш пароль для**<br>
<u>exona = и</u>нтернет-банк<br>
13344321 действителен до<br>
15.12 12703 МСК.<br>
<del>+</del><br> **BBEQUITE BEAME ВРЕМЕННЫЙ ПАРОЛЬ И В ТАНТАЛЬНАТ-БЭНИ** Derzhava Изменение логина. Пароль: 123321 никому не сообщайте. го ввода кода на ваш номер телефона поступит<br>кащее **другой** временный пароль который имеет<br>ействия<br>Derzhava Изменение логина.<br>Пароль: 123321 никому<br>не сообщайте.<br>Derzhava Ваш пароль для<br>12344321<mark>,</mark> действителен до<br>15.12 1 7<br> **10 ввода кода на ваш номер телефона поступит**<br> **ащее другой** временный пароль который имеет<br>
Регzhava Изменение логина.<br>Пароль: 123321 никому<br>не сообщайте.<br> **Derzhava Ваш пароль для**<br> **входа в Ич**тернет-банк<br> **1234432** 12344321, действителем и солна соступит<br>12344321 в пременный пароль который имеет<br>12344321 никому<br>2012 на сообщайте.<br>12344321, действителен до 13.121.2.12.32321 мКК.<br>12344321, действителен до 15.12.12.13.3 МСК. 15.12 12:03 МСК.

15

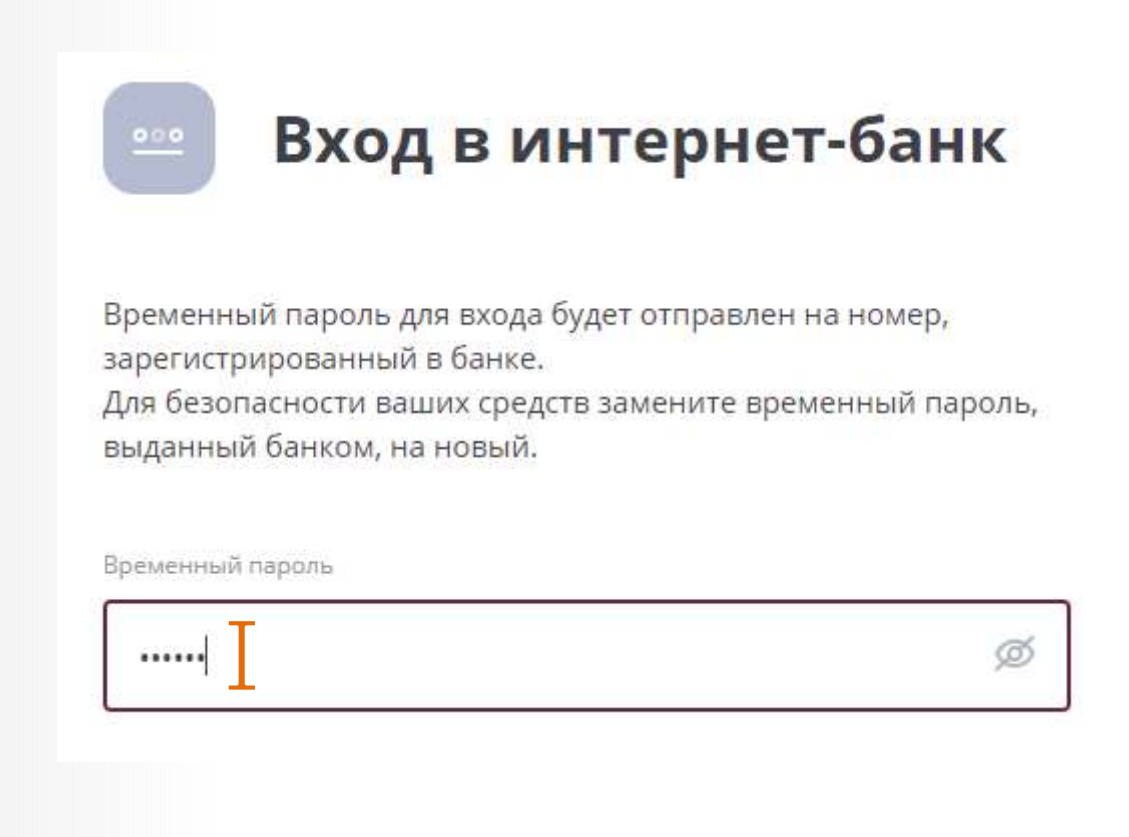

8<br>Придумайте и запомните постоянный пароль, который вы будете в<br>дальнейшем использовать для входа в Интернет-банк, и введите его в<br>поля «Новый пароль» и «Повторите пароль». Повторный ввод необходим<br>для уменьшения вероятно дридумайте и запомните постоянный пароль, который вы будете в<br>дальнейшем использовать для входа в Интернет-банк, и введите его в<br>поля «Новый пароль» и «Повторите пароль». Повторный ввод необходим<br>для уменьшения вероятност Придумайте и запомните постоянный пароль, который вы будете в<br>дальнейшем использовать для входа в Интернет-банк, и введите его в<br>поля «Новый пароль» и «Повторите пароль». Повторный ввод необходим<br>для уменьшения вероятност Придумайте и запомните постоянный пароль, который вы будете в<br>дальнейшем использовать для входа в Интернет-банк, и введите его в<br>поля «Новый пароль» и «Повторите пароль». Повторный ввод необходим<br>для уменьшения вероятност майте и запомните постоянный пароль, который вы будете в<br>ейшем использовать для входа в Интернет-банк, и введите его в<br>«Новый пароль» и «Повторите пароль». Повторный ввод необходим<br>иеньшения вероятности ошибки.<br>Пароль дол имайте и запомните постоянный пароль, который вы будете<br>ейшем использовать для входа в Интернет-банк, и введите егс<br>Новый пароль» и «Повторите пароль». Повторный ввод необход!<br>иеньшения вероятности ошибки.<br>Пароль должен с ниайте и запомните постоянный пароль, который вы будете в<br>ейшем использовать для входа в Интернет-банк, и введите его в<br>кновый пароль» и «Повторите пароль». Повторный ввод необходим<br>иеньшения вероятности ошибки.<br>Пароль до в<br>"Майте и запомните постоянный пароль, который вы будете в<br>ейшем использовать для входа в Интернет-банк, и введите его в<br>Новый пароль» и «Повторите пароль». Повторный ввод необходим<br>иньшения вероятности ошибки.<br>Пароль до имайте и запомните постоянный пароль, который вы будете в<br>ейшем использовать для входа в Интернет-банк, и введите его в<br>кНовый пароль» и «Повторите пароль». Повторный ввод необходим<br>иненьшения вероятности ошибки.<br>Пароль д Придумайте и запомните постоянный пароль, который вы будете<br>дальнейшем использовать для входа в Интернет-банк, и введите его<br>поля «Новый пароль» и «Повторите пароль». Повторный ввод необход!<br>для уменьшения вероятности оши 16 Придумайте и запомните постоянный пароль, который вы будете в

символов;

цифры;

 $\left( 17\right)$ 

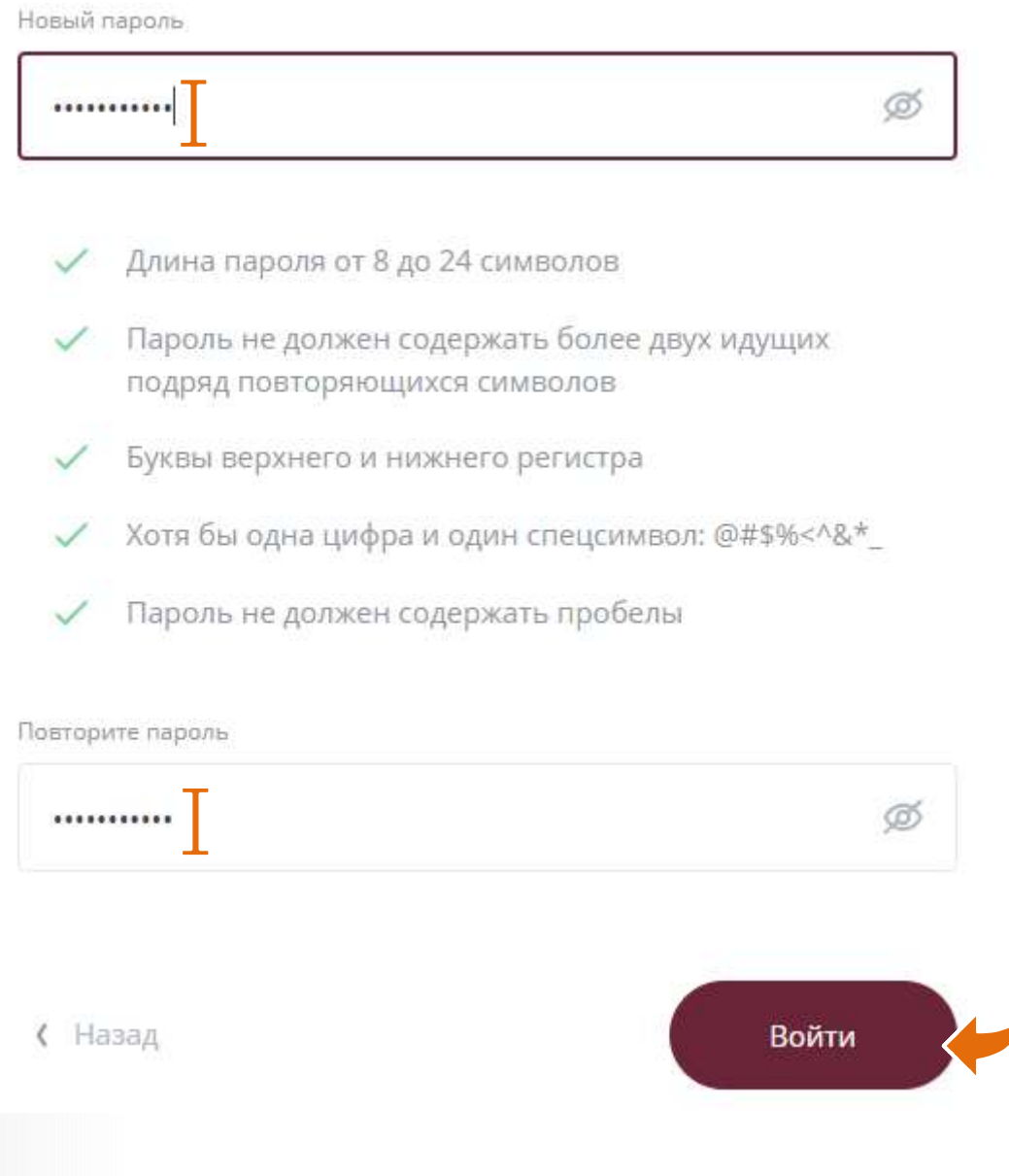

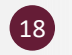

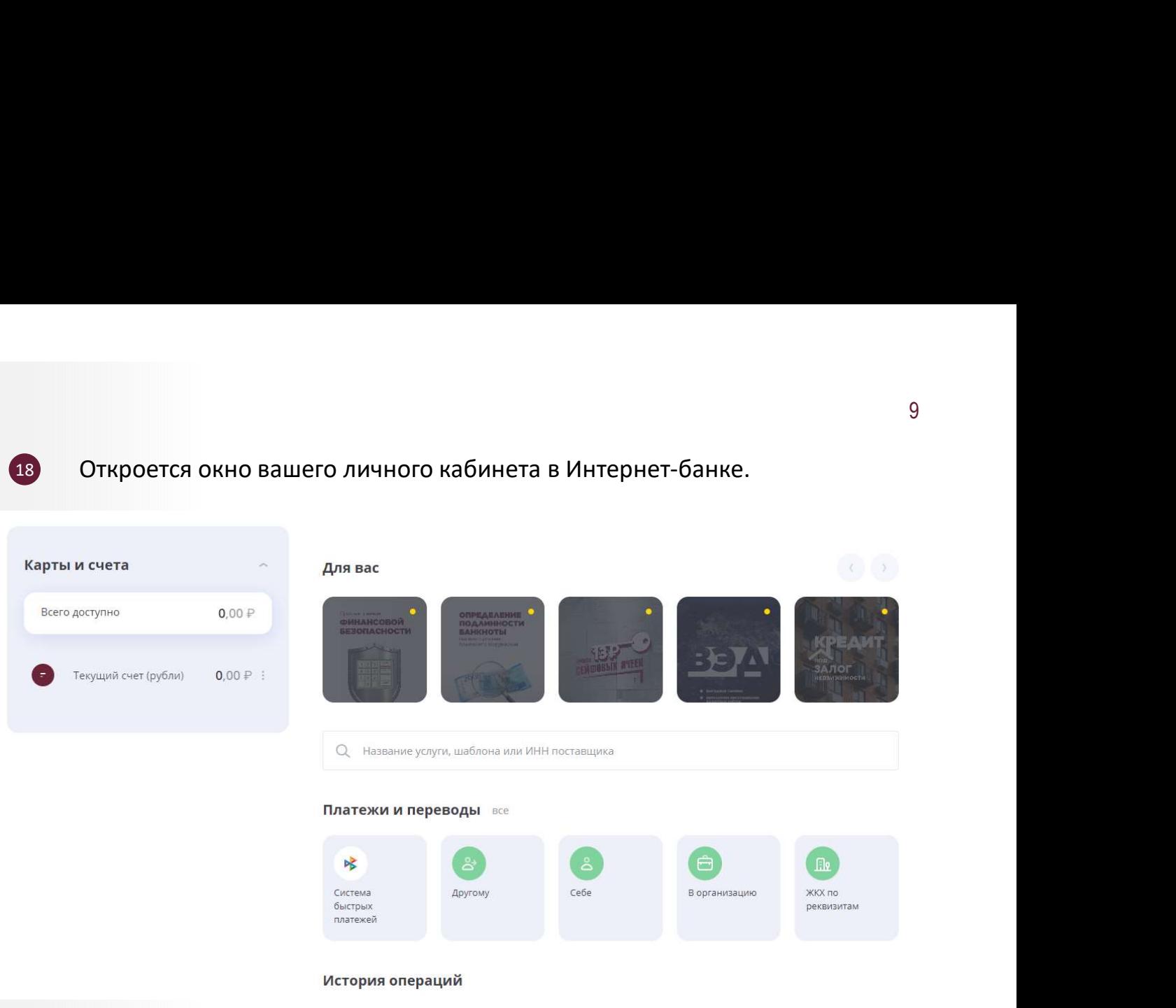

#### Желаем комфортной работы!

# Самостоятельная регистрация по номеру действующего <sup>10</sup><br>счёта в Банке «Держава»<br><sub>Откройте сайт <u>derzhava.ru</u>.<br>Наведите курсор на ссылку «Интернет-банк» вверху страницы.</sub> счёта в Банке «Держава» Самостоятельная регистрация по номеру действующего <sup>10</sup><br>Счёта в Банке «Держава»<br>Откройте сайт <u>derzhava.ru</u>.<br>Наведите курсор на ссылку «Интернет-банк» вверху страницы.<br>В выпадающем меню выберите пункт «Интернет банк для Самостоятельная регистрация по номеру действующего <sup>10</sup><br>Счёта в Банке «Держава»<br>Откройте сайт <u>derzhava.ru</u>.<br>Наведите курсор на ссылку «Интернет-банк» вверху страницы.<br>В выпадающем меню выберите пункт «Интернет банк для ч клиентов». Самостоятельная регистрация по номеру действующего<sup>10</sup><br>Счёта в Банке «Держава»<br>Откройте сайт <u>derzhava.ru</u>.<br>Инведите курсор на ссылку «Интернет-банк» вверху страницы.<br>В выпадающем меню выберите пункт «Интернет банк для ч **1** Откройте сайт derzhava.ru. • Наведите курсор на ссылку «Интернет-банк» вверху страницы. 3 В выпадающем меню выберите пункт «Интернет банк для частных Б

регистрации На открывшейся странице «Интернет-банк» вы увидите варианты

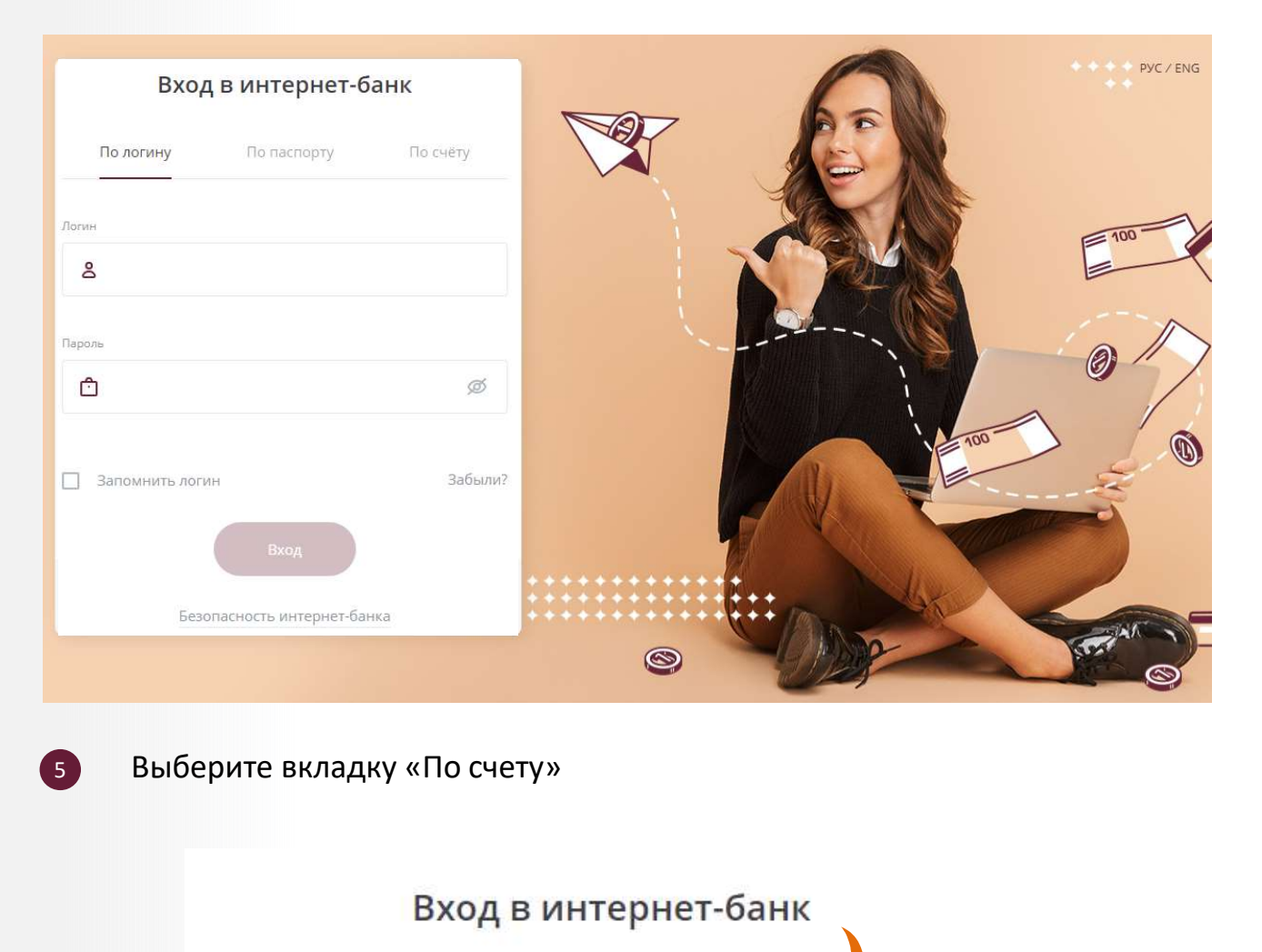

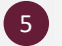

Выберите вкладку «По счету»

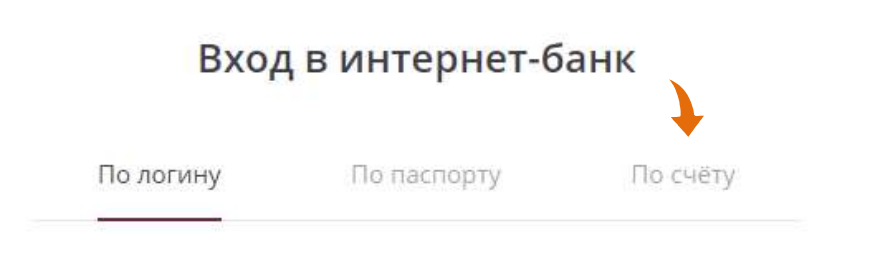

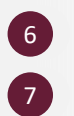

9

#### 6 Заполните поле «ФИО».

Заполните поле «ФИО».<br>Укажите ваш номер счёта в поле «Номер счёта».<br>. 7 Укажите ваш номер счёта в поле «Номер счёта».

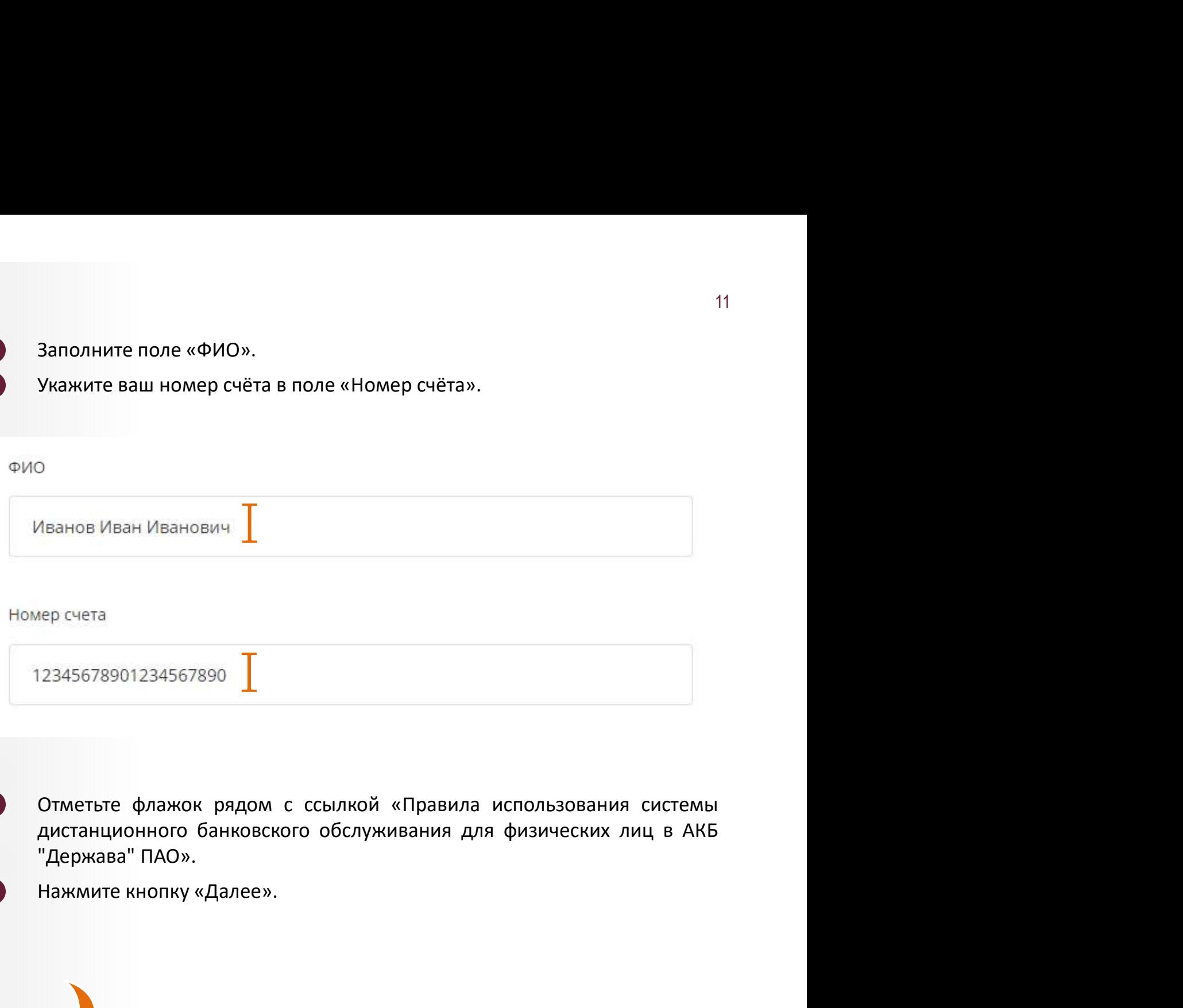

- 8 Отметьте флажок рядом с ссылкой «Правила использования системы
	-

 $\checkmark$ 

Я настоящим подтверждаю ознакомление и согласие на присоединение к Правилами использования системы дистанционного банковского обслуживания для физических лиц в АКБ "Держава" ПАО

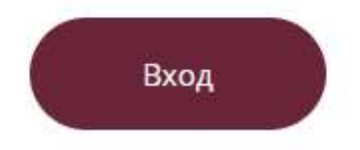

Придумайте, запомните и укажите логин на вкладке «Получение<br>пароля». Этот логин в дальнейшем вы будете использовать для входа в<br>Интернет-банк.<br>Погин может состоять из латинских букв (регистр не<br>учитывается) инфрисимволов: Придумайте, запомните и укажите логин на вкладке «Получение<br>пароля». Этот логин в дальнейшем вы будете использовать для входа в<br>Интернет-банк.<br>Погин может состоять из латинских букв (регистр не<br>учитывается), цифрисимволов Интернет-банк. — Майте, запомните и укажите логин на вкладке «Получение<br>и». Этот логин в дальнейшем вы будете использовать для входа в<br>нет-банк.<br>Логин может состоять из латинских букв (регистр не<br>учитывается), цифрисимволов: @,.:\_-+()?! имайте, запомните и укажите логин на вкладке «Получение<br>и». Этот логин в дальнейшем вы будете использовать для входа в<br>нет-банк.<br>Логин может состоять из латинских букв (регистр не<br>учитывается), цифр и символов: @ , .: \_ имайте, запомните и укажите логин на вкладке «Получение<br>я». Этот логин в дальнейшем вы будете использовать для входа в<br>нет-банк.<br>Логин может состоять из латинских букв (регистр не<br>учитывается), цифрисимволов: @,.:\_-+()?!<br> тивите, запомните и укажите логин на вкладке «Получение<br>и». Этот логин в дальнейшем вы будете использовать для входа в<br>нет-банк.<br>Логин может состоять из латинских букв (регистр не<br>учитывается), цифр и символов: @,.:\_-+()? имайте, запомните и укажите логин на вкладке «Получение<br>индель Этот логин в дальнейшем вы будете использовать для входа в<br>нет-банк.<br>Логин может состоять из латинских букв (регистр не<br>учитывается), цифрисимволов: @,.:\_-+() имайте, запомните и укажите логин на вкладке «Получение<br>и». Этот логин в дальнейшем вы будете использовать для входа в<br>нет-банк.<br>Логин может состоять из латинских букв (регистр не<br>учитывается), цифр и символов: @ , . : \_ Придумайте, запомните и укажите логин на вкладке «Получение пароля». Этот логин в дальнейшем вы будете использовать для входа в Интернет-банк.<br> *Погин может состоять из латинских букв (регистр не учинывеется), цифр и сим* 10 Придумайте, запомните и укажите логин на вкладке «Получение

11

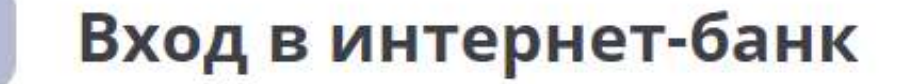

Придумайте или введите ранее установленный логин для входа в Сервис.

Логин должен содержать не более 30 символов. Допустимы латинские буквы верхнего и нижнего регистра, цифры и спецсимволы (@,.:\_-+()?!)

Задайте логин для входа

ivan ivanov

( Назад

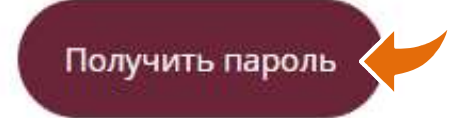

13<br>На номер телефона, указанный вами при заключении договора в банке,<br>сначала поступит SMS с разовым кодом подтверждения регистрации.<br>-13<br>На номер телефона, указанный вами при заключении договора в банке,<br>сначала поступит SMS с разовым кодом подтверждения регистрации.<br>-12 На номер телефона, указанный вами при заключении договора в банке,

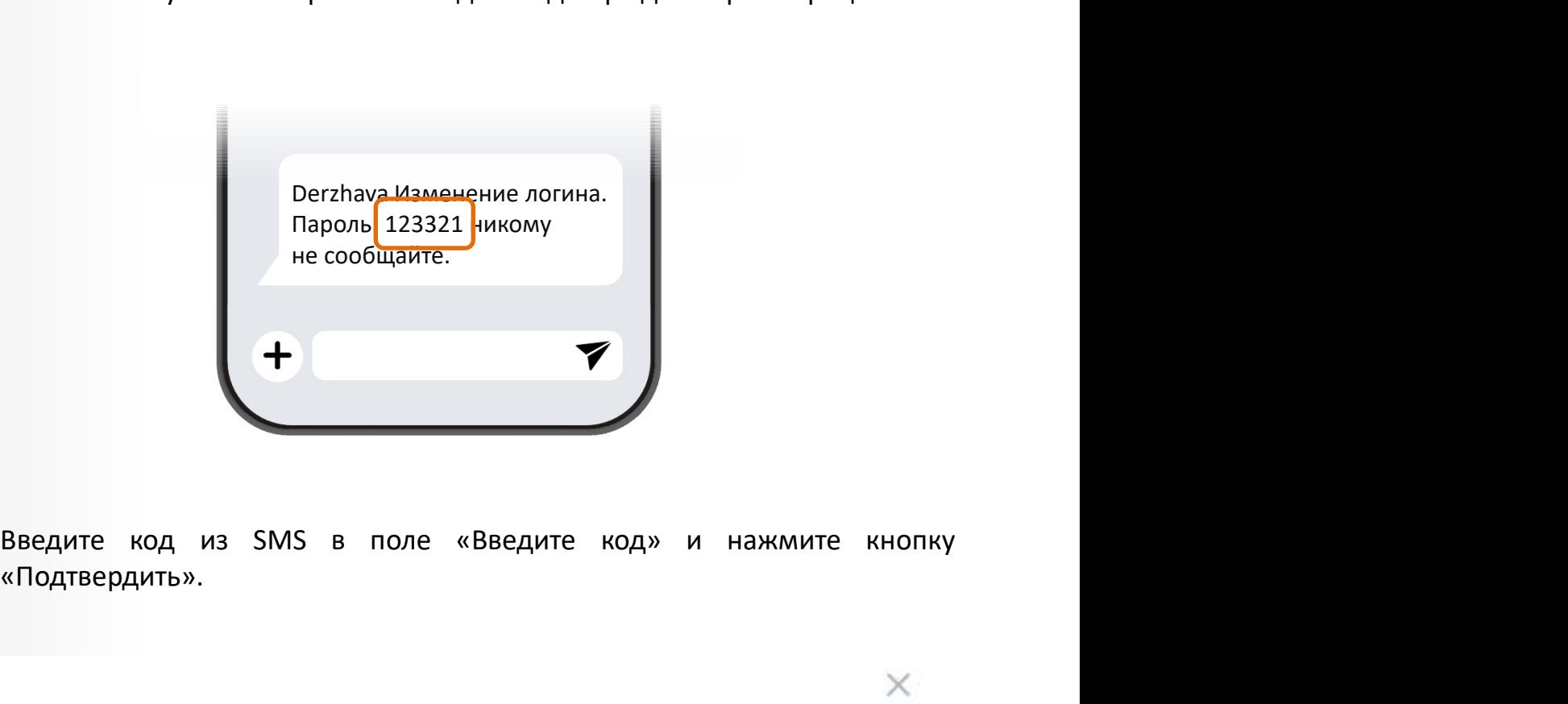

«Подтвердить». **13** 

Подтверждение операции

Код подтверждения отправлен по SMS

Введите код

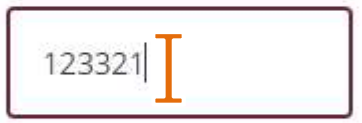

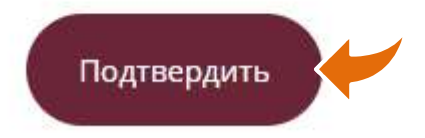

В случае правильного ввода кода на ваш номер телефона поступит<br><mark>второе</mark> SMS, содержащее другой временный пароль который имеет<br>ограниченныйсрокдействия в случае правильного ввода кода на ваш номер телефона поступит<br>**второе** SMS, содержащее другой временный пароль который имеет<br>ограниченный срок действия В случае правильного ввода кода на ваш номер телефона поступит<br>**второе** SMS, содержащее другой временный пароль который имеет<br>ограниченный срок действия<br>Derzhava Изменение логина. 14 В случае правильного ввода кода на ваш номер телефона поступит

Hapons: 123321 никому<br>
не сообщайте.<br> **Derzhava Ваш пароль для**<br>
<u>exona = и</u>нтернет-банк<br>
13344321 действителен до<br>
15.12 12703 МСК.<br>
<del>+</del><br> **BBEQUITE BEAME ВРЕМЕННЫЙ ПАРОЛЬ И В ТАНТАЛЬНАТ-БЭНИ** Derzhava Изменение логина. Пароль: 123321 никому не сообщайте. 14<br>14<br>Пиее другой временный пароль который имеет<br>йствия<br>Derzhava Изменение логина.<br>Пароль: 123321 никому<br>не сообщайте.<br>Derzhava Ваш пароль для<br>2344321, действителен до 15.12 12:03 МСК. 14<br>14<br>14 ревода кода на ваш номер телефона поступит<br>шее другой временный пароль который имеет<br>йствия<br>Пароль: 123321 никому<br>не сообщайте.<br>Derzhava Ваш пароль для<br>входа в Ичтернет-банк<br>12344321, действителен до<br>15.12 12:03 14<br>
14<br>
14<br>
пщее **другой** временный пароль который имеет<br>
йствия<br>
Оегzhava Изменение логина.<br>
Пароль: 123321 никому<br>
не сообщайте.<br>
Регzhava Ваш пароль для<br>
2344321 действителен до<br>
13.12.12.12.13.3 МСК. 15.12 12:03 МСК.

15

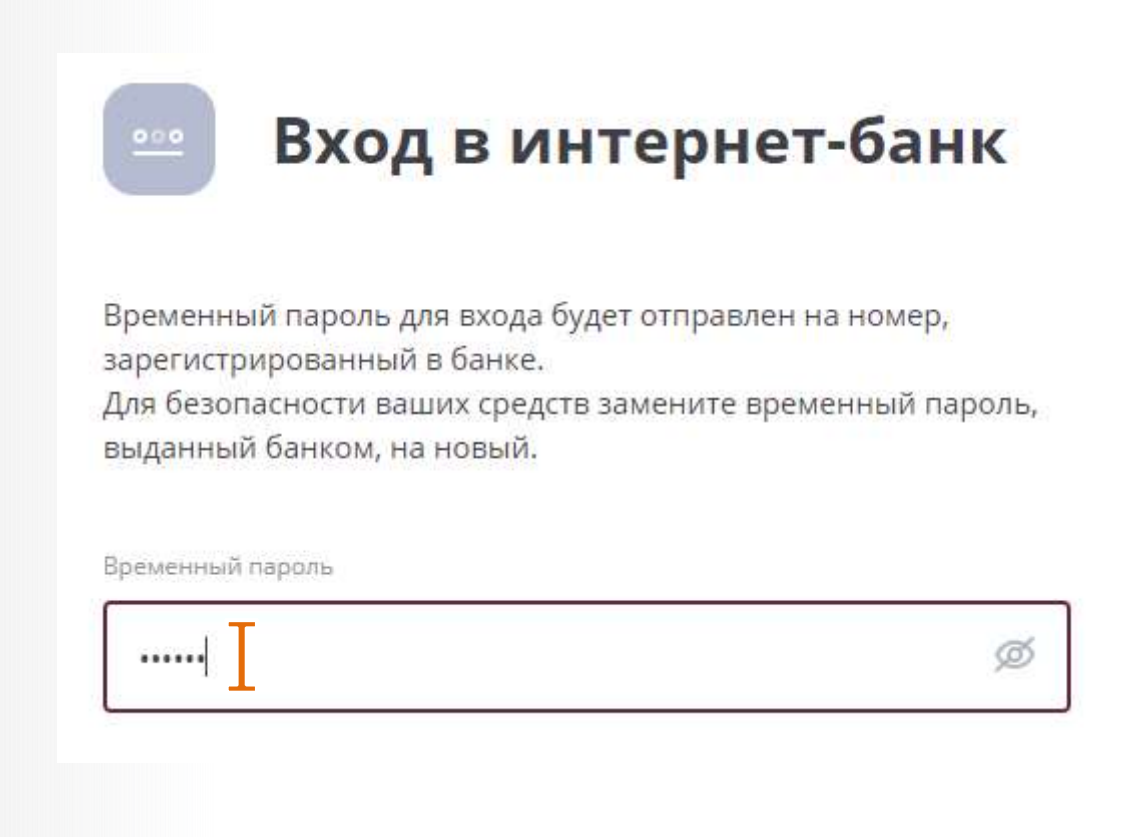

15<br>Придумайте и запомните постоянный пароль, который вы будете в<br>дальнейшем использовать для входа в Интернет-банк, и введите его в<br>поля «Новый пароль» и «Повторите пароль». Повторный ввод необходим<br>для уменьшения вероятн Придумайте и запомните постоянный пароль, который вы будете в<br>дальнейшем использовать для входа в Интернет-банк, и введите его в<br>поля «Новый пароль» и «Повторите пароль». Повторный ввод необходим<br>для уменьшения вероятност Придумайте и запомните постоянный пароль, который вы будете в<br>дальнейшем использовать для входа в Интернет-банк, и введите его в<br>поля «Новый пароль» и «Повторите пароль». Повторный ввод необходим<br>для уменьшения вероятност Придумайте и запомните постоянный пароль, который вы будете в<br>дальнейшем использовать для входа в Интернет-банк, и введите его в<br>поля «Новый пароль» и «Повторите пароль». Повторный ввод необходим<br>для уменьшения вероятност имайте и запомните постоянный пароль, который вы будете в<br>ейшем использовать для входа в Интернет-банк, и введите его в<br>«Новый пароль» и «Повторите пароль». Повторный ввод необходим<br>иеньшения вероятности ошибки.<br>Пароль до имайте и запомните постоянный пароль, который вы будете<br>ейшем использовать для входа в Интернет-банк, и введите егс<br>Новый пароль» и «Повторите пароль». Повторный ввод необход!<br>иеньшения вероятности ошибки.<br>Пароль должен с ней и запомните постоянный пароль, который вы будете в<br>ейшем использовать для входа в Интернет-банк, и введите его в<br>кновый пароль» и «Повторите пароль». Повторный ввод необходим<br>иеньшения вероятности ошибки.<br>Пароль долже майте и запомните постоянный пароль, который вы будете в<br>ейшем использовать для входа в Интернет-банк, и введите его в<br>Новый пароль» и «Повторите пароль». Повторный ввод необходим<br>инышения вероятности ошибки.<br>Пароль долже имайте и запомните постоянный пароль, который вы будете в<br>ейшем использовать для входа в Интернет-банк, и введите его в<br>кНовый пароль» и «Повторите пароль». Повторный ввод необходим<br>иненьшения вероятности ошибки.<br>Пароль д Придумайте и запомните постоянный пароль, который вы будете<br>дальнейшем использовать для входа в Интернет-банк, и введите его<br>поля «Новый пароль» и «Повторите пароль». Повторный ввод необход!<br>для уменьшения вероятности ош 16 Придумайте и запомните постоянный пароль, который вы будете в

символов;

цифры;

 $\left( 17\right)$ 

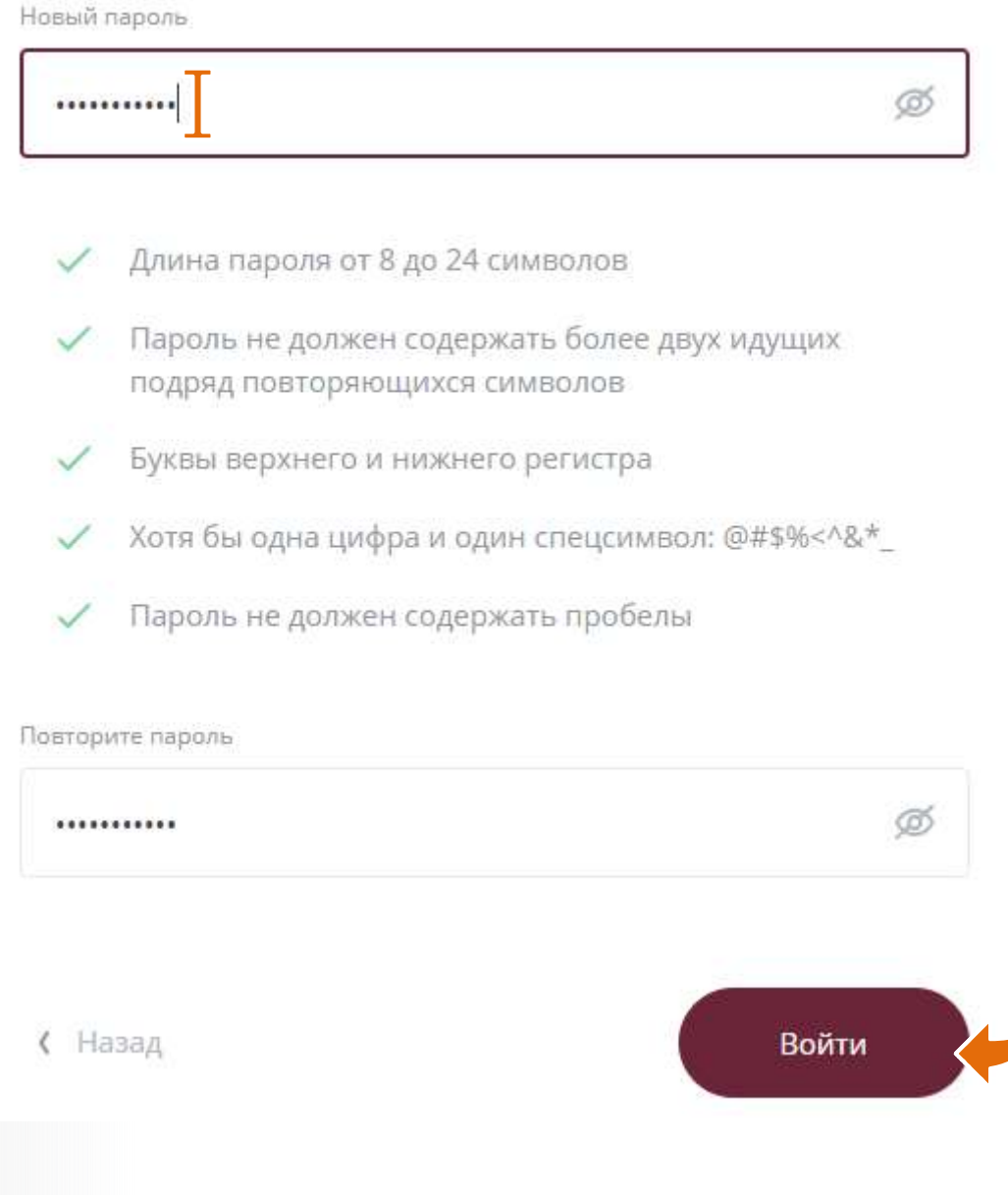

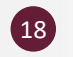

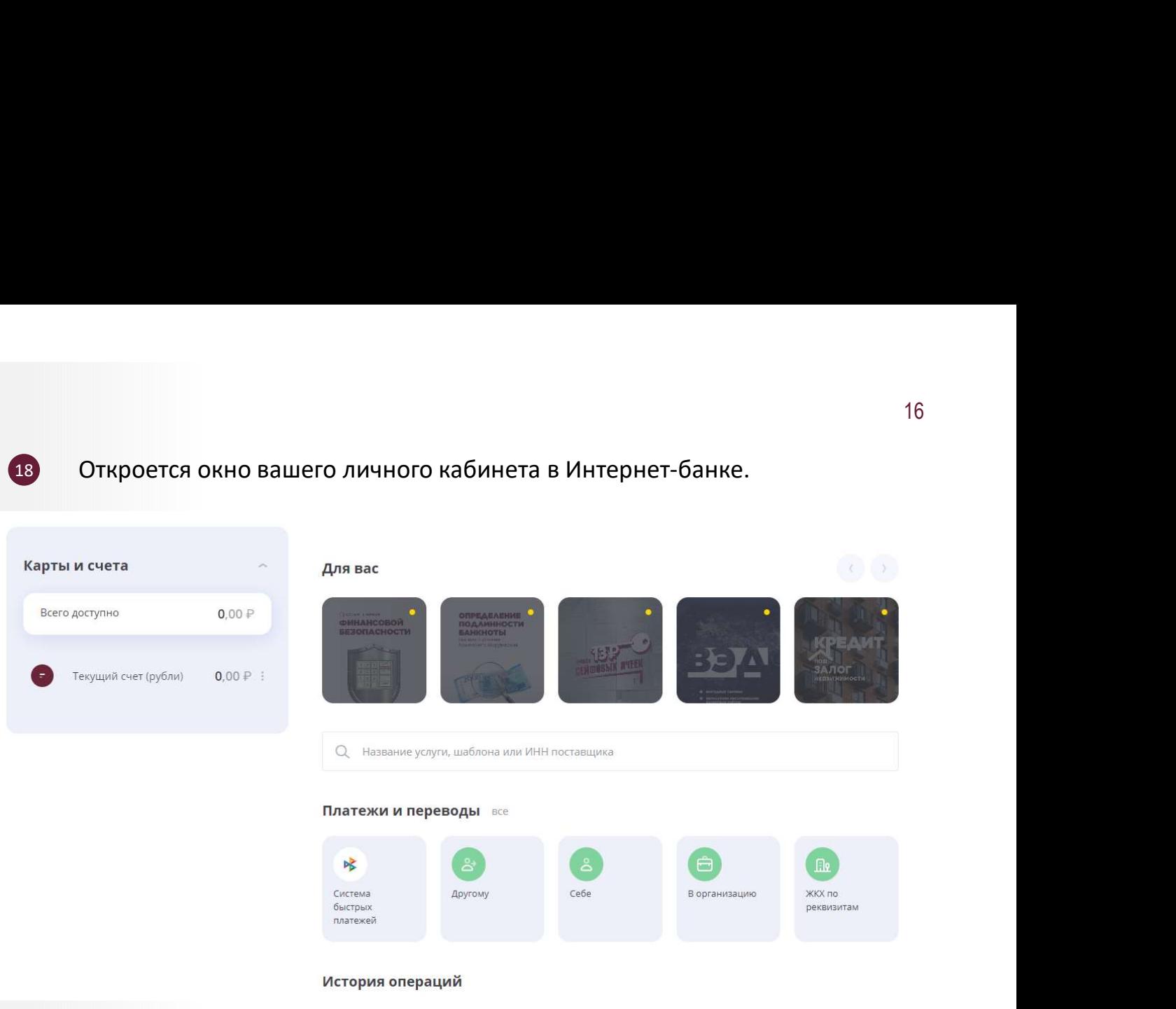

#### Желаем комфортной работы!